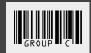

SKUmatic DESIGN SPECIFICATIONS HCDE 518 A 12.10.2018

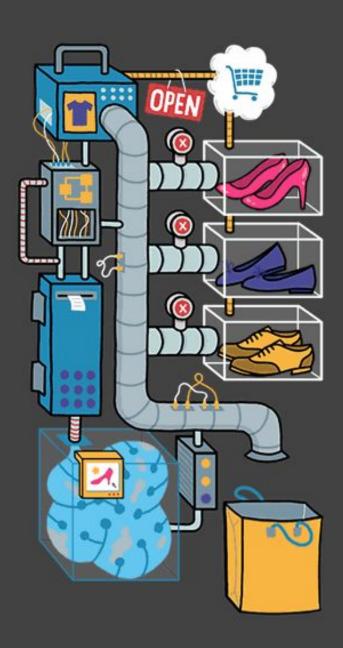

| Project Overview                       | 4  |
|----------------------------------------|----|
| Background & Problem Statement         | 4  |
| Design Question                        | 4  |
| Audience for this Document             | 4  |
| Project Scope                          | 4  |
| In Scope                               | 4  |
| Out of Scope                           | 5  |
| Research                               | 5  |
| Research Approach                      | 5  |
| Methods & Justification                | 5  |
| Participants                           | 6  |
| Research Findings                      | 6  |
| Pain Points                            | 6  |
| User Worries / Current Barriers        | 6  |
| Wish List                              | 6  |
| Trends                                 | 7  |
| Design Solution                        | 7  |
| Overview                               | 7  |
| Design Decisions                       | 7  |
| Platform                               | 7  |
| Key Task Flows                         | 8  |
| User Process Flow                      | 9  |
| Site Map                               | 10 |
| UI Explanation                         | 11 |
| Annotated Visuals                      | 12 |
| Global Menu                            | 12 |
| Ordered Tab                            | 12 |
| Ordered Tab (After Down Arrow Clicked) | 14 |
| Shipped Tab                            | 15 |
| Shipped Tab (After Down Arrow Clicked) | 16 |
| Receiving Tab                          | 16 |
| On Shelf Tab                           | 17 |
| On Hold Tab                            | 18 |
| Customer Hold Details                  | 19 |
| Receiving Flow                         | 20 |
| Step 1/3                               | 20 |
| Step ⅔                                 | 21 |

|                                    | 3  |
|------------------------------------|----|
| Step ⅔ - Book Problem Dialog       | 21 |
| Contact Vendor Form                | 22 |
| Contact Vendor- Success            | 23 |
| Step 3/3                           | 23 |
| Print Dialog                       | 24 |
| Labels Printing Screen             | 25 |
| Receiving Flow Confirmation Screen | 25 |
|                                    |    |

## **Project Overview**

## **Background & Problem Statement**

Having inventory kept up-to-date is crucial for the success of a retail business. However, businesses must juggle many variables – customer holds, damages, and items used for display purposes – that make tracking inventory difficult to manage. The current market contains several tools promising to deliver inventory management solutions, however such tools are costly and contain a feature-set with a steep learning curve.

Our solution aims to provide a low barrier to entry with a pared-down feature set that focuses on delivering value quickly so retailers can take control of their inventories. Our goal is to improve the users' inventory management experience so that they can focus their time and efforts on customer interactions and growing their business.

## **Design Question**

This design question which our solution aims to address is:

"How might we help niche retailers reduce the tedium and manual labor involved in managing the item life cycle so that they can focus on 1:1 customer interactions to grow their business?"

#### Audience for this Document

The intended audience for this document is developers that are implementing our inventory management solution. This dev team likely would be interested in building a stand alone proprietary inventory system with an eye to link with existing large retail, shipping and inventory management tools that are not able to operate at this level of detail. Since this tool is built on the needs of small retail users, the developers could also consider how this tool could be absorbed into larger existing systems.

### **Project Scope**

### In Scope

For the SKUmatic Inventory Management Application, the project scope was to build a simple tablet based tool for small retail bookstores that could easily scale to 5-10 stores and eventually to other retail sectors. The following interactions are included in this iteration application:

- View the status of all items in the following states
  - Ordered: Orders for which a purchase order has been submitted to the vendor
  - Shipped: Orders that have been shipped from the vendor

- Receiving: Orders that have had a shipment received by the store and are ready to go through the receiving process
- o On Shelf: Orders/Items that are on the shelf
- On Hold: Items that are on hold for a customer
- View details of items in each state (PO#, Vendor, order type, Title, Author, Date Receiving, Copies available, price, customer hold)
- Execute the receiving process
- Notifications when items are ready to be processed
- Modify a customer hold to add a reminder

#### Out of Scope

Integrating multiple hardware solutions like cameras, smart bookmarks, smart clipboards were considered but were deemed out of scope. Additionally, interactions initially considered but scoped-out was ability to scale to clothing retailing where the product styles, color and size variations created another scale of complexity. The following items are out of scope for this iteration:

- Registration
- Login/Log Out
- Create or edit orders
- Delete Orders or items
- View more details of orders than what is displayed on each tab
- Create or modify a customer hold
- Search for an item
- Manually move orders/items to different states

## Research

## Research Approach

#### Methods & Justification

We conducted both contextual inquiry and 1:1 semi-structured interviews.

**Contextual Inquiry:** We chose contextual inquiry so that we could see the physical artifacts of inventory management, shadow the actual processes, and experience the environment and context of these processes. Location-based materials and other environmental factors are very important for inventory management, so the opportunity to visit the site was important for our research.

**1:1 semi-structured interviews:** The weakness of contextual inquiry is that it limits our ability to probe on motivations for tasks, stakeholder values, and other activities which we are not present for. For that reason, we complimented our contextual inquiry with 1:1 semi-structured

interviews. These interviews could be scheduled more flexibly to accommodate our participants in this constrained time frame. Additionally, interviews enabled us to ask targeted, open-ended questions, and to extract valuable findings to enrich our understanding of our users and the domain space.

#### **Participants**

We included multiple different types of stakeholders over the course of our research. Our participants had varying levels of experience in independent retail. They represented different sectors of retail, including clothing, outdoor gear, bikes, books, and wine. Our participants included:

- Jane, owner, Bookstore
- Jay, sales floor staff, Cycling speciality store
- Josh, retail manager, Bookstore
- Kay, tasting room staff, Winery
- Ramona, owner, StudioRA Boutique
- Tina, store manager, Eileen Fisher
- Jon, bike buyer, evo

### Research Findings

#### **Pain Points**

- Reliance on manual data entry
- Reordering stock is major pain due to strategy involved (do we phase out a certain item once it's sold, is surge purchasing a passing trend?) and manual process of receiving restocking once arrived.
- Items are shipped in multiple boxes, making it difficult to "receive" shipments all in one go.
- Multiple doc types are generated between systems and do not "talk" to each other
- Diversity of inventory item types = difficult to create a taxonomy that works for all item attributes
- Different vendors provide different UPC codes, making it difficult to unify
- Knowing the dollar value of inventory is important for financial bookkeeping, restocking and growth

#### **User Worries / Current Barriers**

- Worried about human error rendering the inventory tool useless
- Concerned that onboarding is difficult and time-consuming
- Worried that software quickly goes "out-of-date"

#### Wish List

- Want customization
- System could suggest "next best item" if something's unavailable
- Visibility of the dollar value of the inventory in the store

- Automated recurring purchases
- Want visibility of how many times items are sold and reordered help with reordering strategy

#### **Trends**

- Restocking is a major pain
- Users complain about manual data entry
- Users are very spatially-aware. They know their store layout very well
- Inventory software is seen as intimidating / difficult
- Desire to know \$ value of inventory
- Desire to have customization for unique item types
- Desire to have systems talk to each other nicely

## **Design Solution**

#### Overview

SKUmatic is designed to alleviate the user pain points identified from our research with local shopkeepers and retail associates. Our design solution seeks to improve the experience of 3 key user flows:

- 1) Moving newly received product into the store inventory so that it's ready to sell
- 2) Helping a user locate a specific item in the inventory
- 3) Identifying when a customer has put an item on hold, and helping the user identify it amongst the rest of the inventory items

## **Design Decisions**

#### **Platform**

SKUmatic is an application designed for use on tablet and desktop. One reason for this is that users will be accessing a potentially complex data-set that lends better to viewing on larger devices and manipulating data with a mouse. Another retail aspect we considered is that inventory management processes are often physically co-located with a POS terminal so a larger, more permanent screen will be present. Our team would like to expand and optimize views for mobile in the future, however mobile was deemed out of scope for this version.

Bridging the physical and digital worlds typically requires some method to translate physical properties into data that can be manipulated. We decided to propose the use of a somewhat 'smart' scale that would weigh books during receiving. This seemed within the credible limits of feasibility as books most likely have a finite and recorded weight, and a quick calculation with some computing intelligence could deduct from a small set of possibilities which books were in an order.

## **Key Task Flows**

The key tasks were defined in equal part by user value and technical feasibility given the amount of time our team had to complete the initial prototype and test. We believe that the following flows provide the most value to the shop owner and give our product the competitive edge our users need.

#### 1. Receive a shipment

It was clear from interviews and contextual inquiry that receiving and reordering shipments was a significant pain point due to the amount of manual entry. While our team was ideating, we devised a solution that could likely eliminate any manual data entry through the use of comparison between the weight of the shipment box and the expected weight of shipment contents per purchase order. We therefore chose to implement this as a key user flow. In this way, the system would store the information of projected weight for a given purchase order, and then prompt the user to make the comparison once the box arrives. To ensure there are no errors, the system will also prompt the user to cross-reference the box contents with the Purchase Order. If there are any errors or damages in what was shipped, the user can contact the vendor directly in the tool. When the user is ready to print labels, the system automatically adds all the items into "available to sell," effectively bypassing the traditional need to scan every item to receive it into inventory.

#### 2. Locate items that are already in inventory or are in transit via shipment

Another key flow is to enable a user to find an item for a customer regardless of whether the item has been "received" into the inventory system yet. Imagine that a customer wants a copy of Food Lab, but that our shop owner has one scheduled to arrive in next week's shipment. In our tool, the user can look up the item and see when it will be scheduled to arrive. She can then notify the customer of when the item is due to arrive in stock.

#### 3. Easily place and locate a customer hold

Most inventory management tools that we've researched either do not account for customer holds or make the process too cumbersome due to many unnecessary steps and hidden functions. In addition these tools do not enable the retail associate to put an item on hold for a customer before the item has been "received" into the system (when the shipment has been delivered and the items unpacked and scanned into the inventory). By the time this process has taken place, the sales associate has likely forgotten that a customer was interested in the item, and the store loses a potential sale.

Our system offers a solution to this problem by enabling the associate to find the item status (available to sell, ordered, received), and then place the item on hold for the customer regardless of the item status. When the item arrives, the system will notify the user to not only set the item aside, but also to call the customer letting them know the item has arrived. In addition, the system let the user define the length of the customer hold (when the hold should expire), and will notify the user when they can put the item back out on the sales floor.

## **User Process Flow**

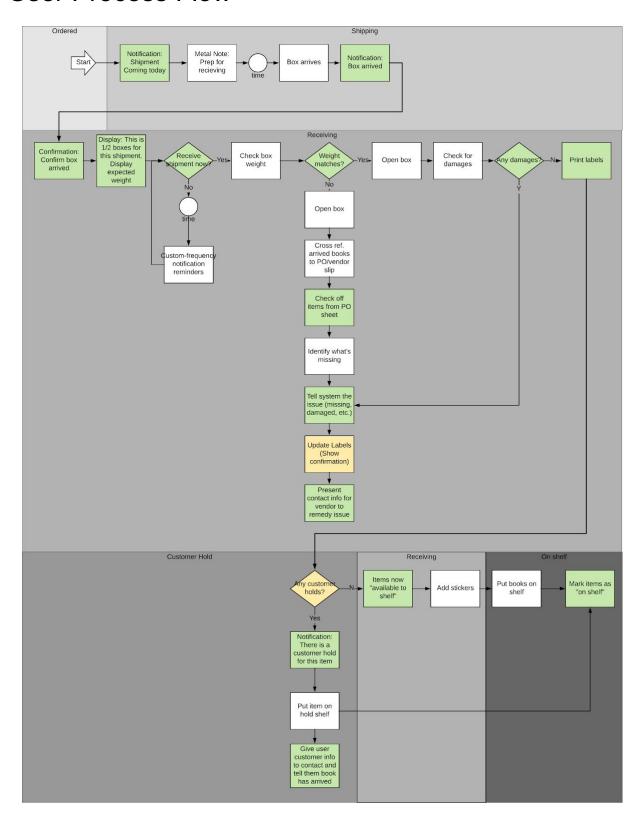

# Site Map

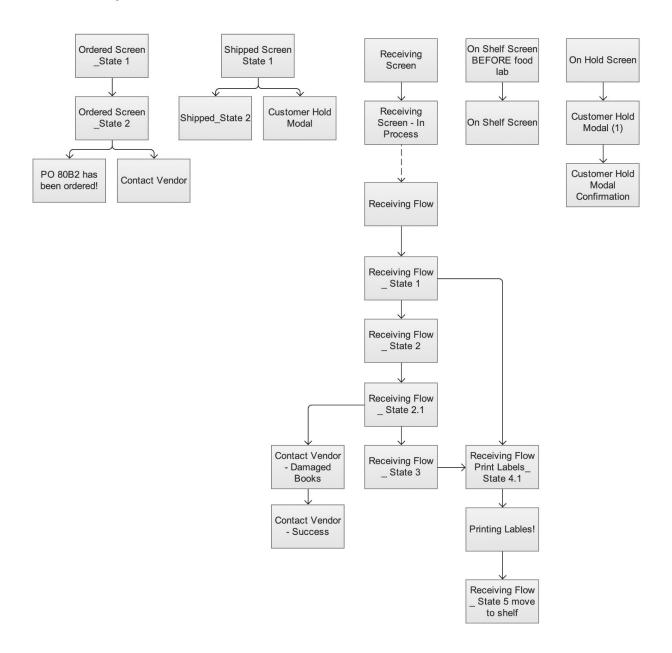

## **UI** Explanation

This section serves to outline the UI and explain the decisions related to page layout and structure.

The primary function of our tool is **finding items and moving items from one state to another** (received, available to sell, on hold). The structure of our interface reflects this in the following ways:

#### **Tabbed Interface**

The interface groups the inventory items by status, enabling the user to quickly identify where items are, whether ordered, shipped, receiving, on shelf, or on hold. The interface follows a tabbed approach, with each tab denoting a different status. So if the user wanted to see which items were on hold, she could just click on the "on hold" tab and see the items contained within.

#### Search

This function is such a necessary part of the user experience, and thus is visible across all pages of the application. At any moment across the app, the user is able to initiate a new query and find the item they're looking for.

#### **Notifications**

Notification banners are used to inform the user of important updates, while still enabling them to go about their tasks. For instance, when a new shipment is due to arrive, the user will receive a banner notification letting them know when they can expect the box, so that they can make a mental note to allocate time for receiving the shipment. Another example would be a customer hold: when the user is unpacking a new shipment and a customer hold is assigned for one of the items in that box, the system will notify the user to set the item aside, so that it doesn't get put out on the sales floor by mistake.

### Wizard / Step-by-Step flow

One of our key value propositions for this tool was to improve the receiving flow for the user. To accomplish this we simplified the flow and allowed the user to bypass any manual data entry. Because this is a very new process that users may not be familiar with, we included a wizard experience that steps the user through the process. By giving them access to limited functions (yes, no buttons) we reduce the likelihood of error and the amount of manual and cognitive labor involved in receiving shipments.

## **Annotated Visuals**

Note: Many elements are repetitive across pages. I will not duplicate global elements on each page.

### Global Menu

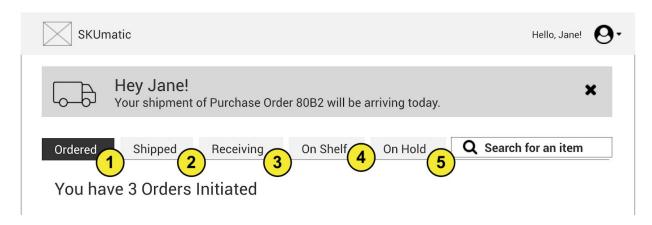

This menu is on every page except guided process flows.

| Item | Description | Action                                                                                                    |
|------|-------------|----------------------------------------------------------------------------------------------------|
| 1    | Ordered     | Open Ordered Tab Orders for which a purchase order has been submitted to the vendor                                        |
| 2    | Shipped     | Open Shipped Tab Orders that have been shipped from the vendor                                                             |
| 3    | Receiving   | Open Receiving Tab Orders that have had a shipment received by the store and are ready to go through the receiving process |
| 4    | On Shelf    | Open On Shelf Tab<br>Orders/Items that are on the shelf                                                                    |
| 5    | On Hold     | Open On Hold Tab Items that are on hold for a customer                                                                     |

### Ordered Tab

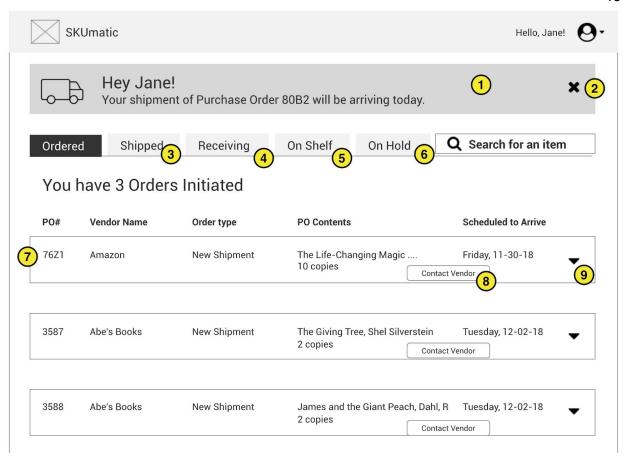

| Item | Description       | Action                                                                                                    |
|------|-------------------|----------------------------------------------------------------------------------------------------|
| 1    | "Hey Jane!"       | Open Receiving Flow                                                                                                    |
| 2    | X icon            | Close Notification                                                                                                    |
| 3    | Shipped           | Go to Shipped Tab                                                                                                    |
| 4    | Receiving         | Go to Receiving Tab                                                                                                    |
| 5    | On Shelf          | Go to "on shelf" tab                                                                                                    |
| 6    | On Hold           | Go to "on hold" tab                                                                                                    |
| 7    | Order Data        | Order details, including PO#, Vendor Name Order Type, PO Contents, and date scheduled to arrive. This row duplicates for all current orders |
| 8    | Contact<br>Vendor | Opens contact vendor dialog                                                                                                    |
| 9    | Down arrow        | Expands row to show extra buttons                                                                                                    |

### Ordered Tab (After Down Arrow Clicked)

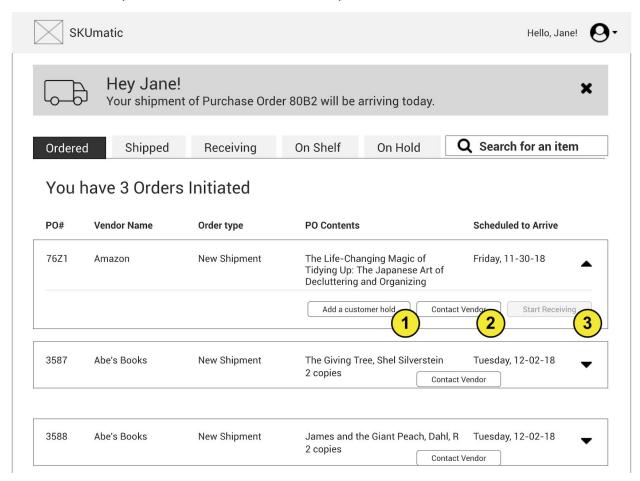

| Item | Description         | Action                             |
|------|---------------------|------------------------------------|
| 1    | Add a customer Hold | Open Add customer hold dialog      |
| 2    | Contact Vendor      | Open Contact Vendor Dialog         |
| 3    | Start Receiving     | Open Receiving Flow (If available) |

## Shipped Tab

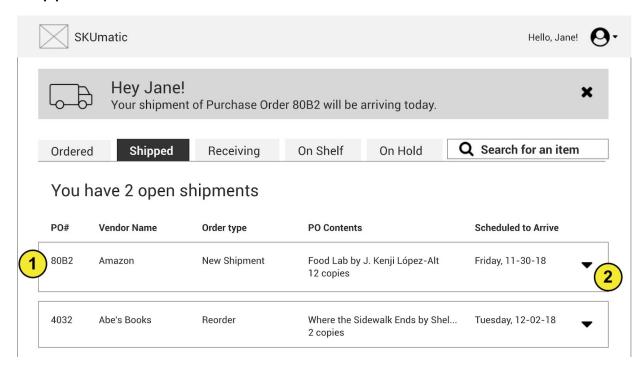

| Item | Description | Action/Details                                                                                                    |
|------|-------------|----------------------------------------------------------------------------------------------------|
| 1    | Order Data  | Order details, including PO#, Vendor Name Order Type, PO Contents, and date scheduled to arrive. This row duplicates for all current orders |
| 2    | Down arrow  | Expands row to show extra buttons                                                                                                    |

### Shipped Tab (After Down Arrow Clicked)

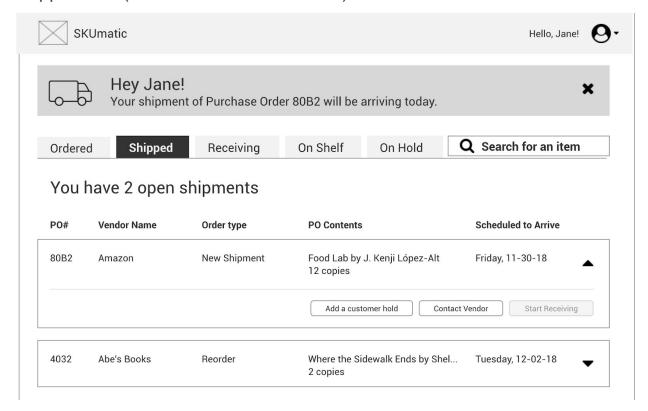

## Receiving Tab

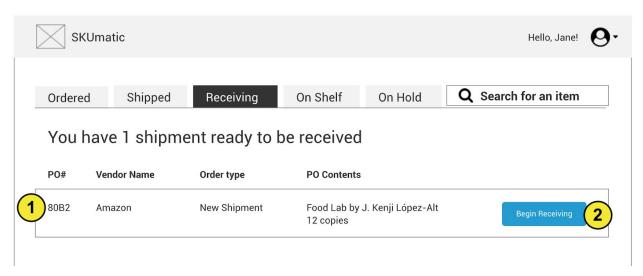

| Item | Description | Action/Details                                                                                                    |
|------|-------------|----------------------------------------------------------------------------------------------------|
| 1    | Order Data  | Order details, including PO#, Vendor Name Order Type, PO Contents, and date scheduled to arrive. This row duplicates for all current orders |

|--|

## On Shelf Tab

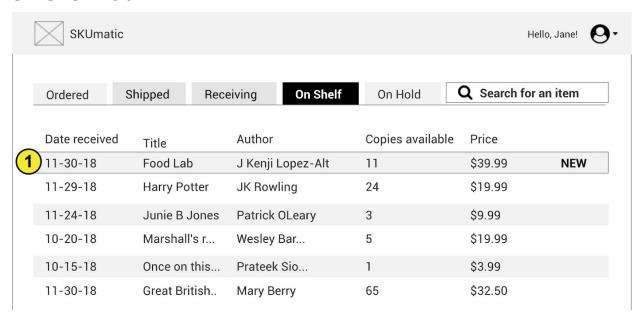

| Item | Description | Action/Details                                                                                                    |
|------|-------------|----------------------------------------------------------------------------------------------------|
| 1    | Order Data  | Order details, including Date Received, Title, Author, Copies Available, Price. "New" if it's new. This row duplicates for all current orders |

## On Hold Tab

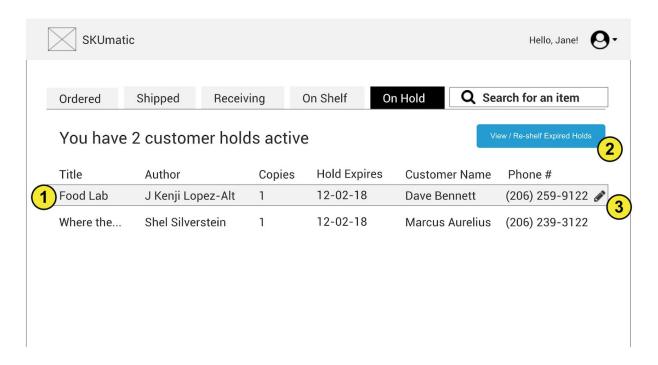

| Item | Description                    | Action/Details                                                                                                    |
|------|--------------------------------|----------------------------------------------------------------------------------------------------|
| 1    | Hold Data                      | Hold details, including Title, Author, Copies on hold, Hold expiry date, customer name, customer phone # This row duplicates for all current holds The row is clickable to open an edit dialog box. |
| 2    | View/Re-Shelf<br>Expired Holds | Opens View/Re-Shelf Expired Holds dialog                                                                                                    |
| 3    | Pencil Icon                    | This icon will show when the row is hovered over. It is meant to indicate that the information is editable if you click on it.                                                                      |

## **Customer Hold Details**

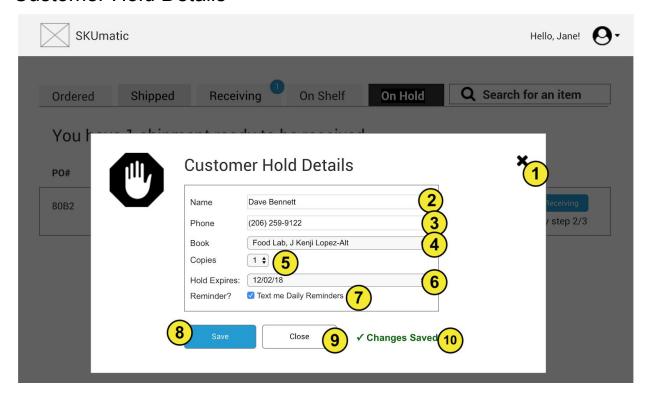

| Item | Description           | Action/Details                                                                          |
|------|-----------------------|-----------------------------------------------------------------------------------------|
| 1    | X icon                | Closes dialog and returns to on hold screen                                             |
| 2    | Name                  | Text field for entering customer name                                                   |
| 3    | Phone                 | Numerical text field for entering customer phone number                                 |
| 4    | Book                  | Text string drop down which lists all available books                                   |
| 5    | Copies                | Numerical drop down listing all quantities from 1-20                                    |
| 6    | Hold Expires          | Date drop down listing all dates in next 3 months                                       |
| 7    | Reminder<br>Check box | Check box which will enable daily text reminders when checked                           |
| 8    | Save                  | Saves changes                                                                           |
| 9    | Close                 | Closes dialog and returns to on hold screen                                             |
| 10   | Changes<br>Saved      | Confirmation message that appears when "save" is clicked and data is successfully saved |

## Receiving Flow

## Step 1/3

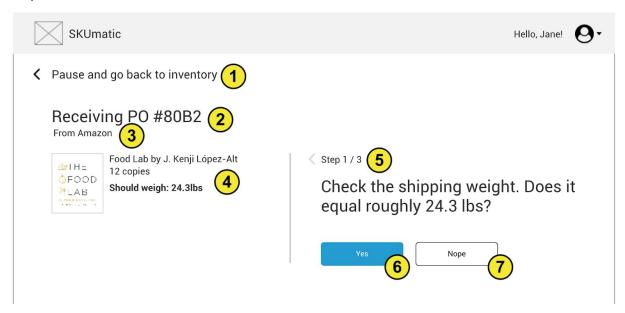

| Item | Description                    | Action/Details                                                                                 |
|------|--------------------------------|------------------------------------------------------------------------------------------------|
| 1    | Pause and go back to inventory | Pauses receiving process, saving state. Returns to Receiving Screen.                           |
| 2    | Receiving PO#                  | Static text that shows "Receiving PO [# of PO]                                                 |
| 3    | From [Vendor]                  | Static Text that shows "From [Vendor]"                                                         |
| 4    | Book Details                   | Static Text that lists book details: Title, # of copies received, estimated weight of shipment |
| 5    | Step navigation                | Returns to previous step of process (if on step 2 or 3)                                        |
| 6    | Yes Button                     | Confirms weight matches expected weight. Proceeds to next step of receiving.                   |
| 7    | Nope Button                    | Confirms weight does not match. Opens weight discrepancy branch of receiving flow.             |

### Step 3/3

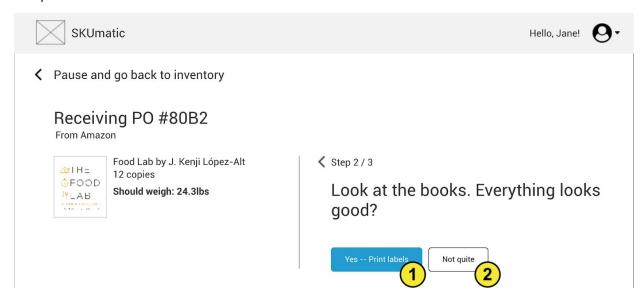

| Item | Description     | Action/Details                 |
|------|-----------------|--------------------------------|
| 1    | YesPrint Labels | Goes to print label (step 3/3) |
| 2    | Not quite       | Opens book problem dialog      |

## Step 3/3 - Book Problem Dialog

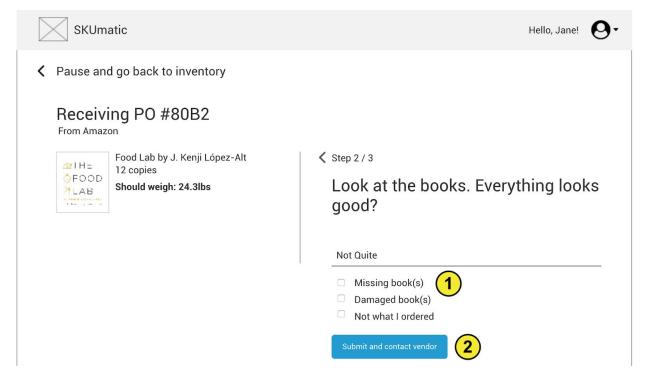

| Item | Description               | Action/Details                                                             |
|------|---------------------------|----------------------------------------------------------------------------|
| 1    | Book issue check boxes    | Input box for what type of issue was found. Multiple issues could be found |
| 2    | Submit and contact vendor | Opens vendor contact form with book issue entered passed to form.          |

### **Contact Vendor Form**

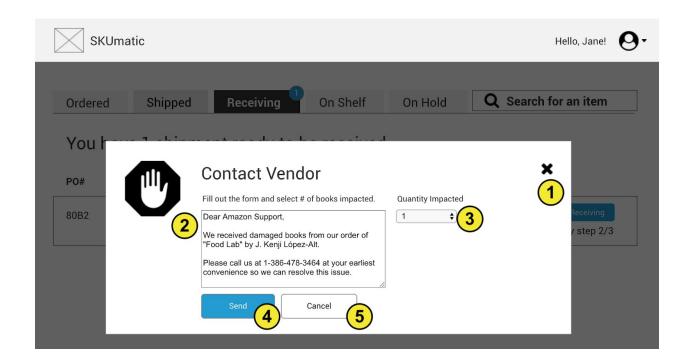

| Item | Description       | Action/Details                                                                                                    |
|------|-------------------|----------------------------------------------------------------------------------------------------|
| 1    | X icon            | Closes dialog and returns to step % - book problem dialog                                                                |
| 2    | Message to vendor | Multi-line text box for entering a message to the vendor. It is pre-populated with information from the previous screen. |
| 3    | Quantity          | Numerical drop down listing all quantities from 1 to # of items in shipment                                              |
| 4    | Send              | Sends vendor contact, proceeds to next screen.                                                                           |
| 5    | Cancel            | Closes dialog and returns to step ¾ - book problem dialog                                                                |

#### Contact Vendor- Success

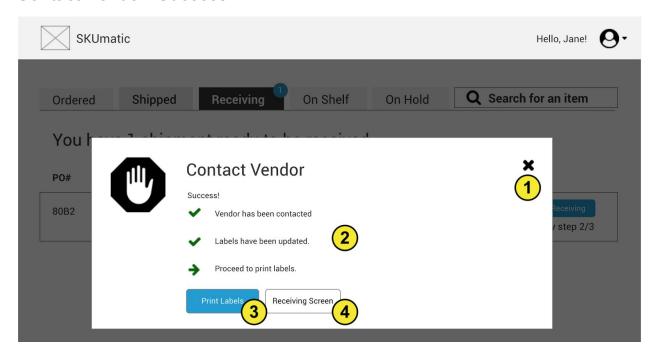

| Item | Description                | Action/Details                                                |
|------|----------------------------|---------------------------------------------------------------|
| 1    | X icon                     | Closes dialog and returns to step 3/3 - book problem dialog   |
| 2    | Success messages           | Static text that indicates vendor contact and labels printed. |
| 3    | Print Labels Button        | Proceeds to print labels step                                 |
| 4    | Receiving Screen<br>Button | Returns to receiving screen                                   |

## Step 3/3

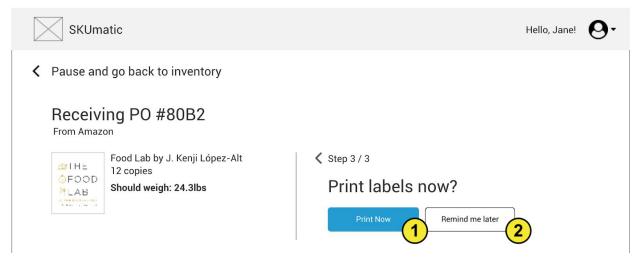

| Item | Description      | Action/Details                                               |
|------|------------------|--------------------------------------------------------------|
| 1    | Print Now Button | Proceeds to system print dialog                              |
| 2    | Remind me later  | Goes back to receiving screen and sets a reminder for later. |

## **Print Dialog**

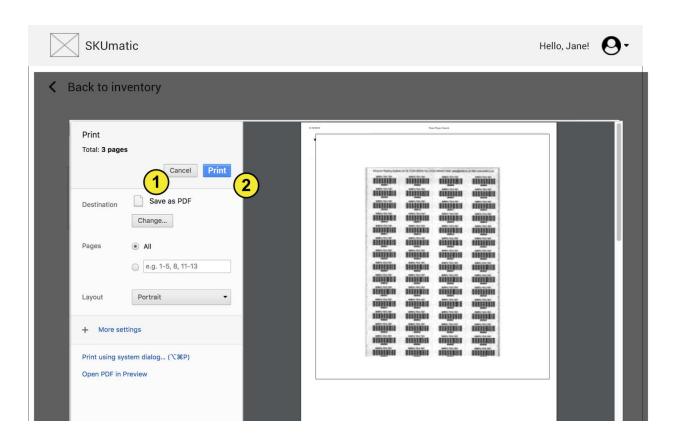

| Item | Description | Action/Details      |
|------|-------------|---------------------|
| 1    | Cancel      | Returns to Step 3/3 |
| 2    | Print       | Prints labels       |

## Labels Printing Screen

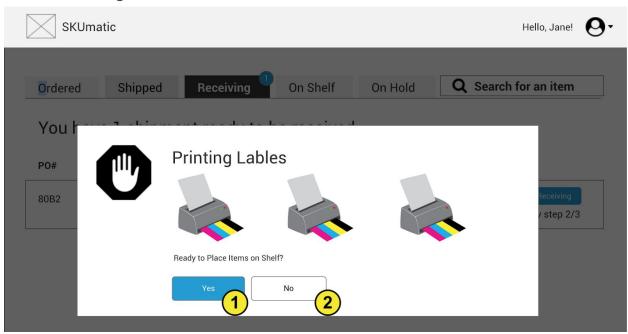

| Item | Description | Action/Details      |
|------|-------------|---------------------|
| 1    | Cancel      | Returns to Step 3/3 |
| 2    | Print       | Prints labels       |

## Receiving Flow Confirmation Screen

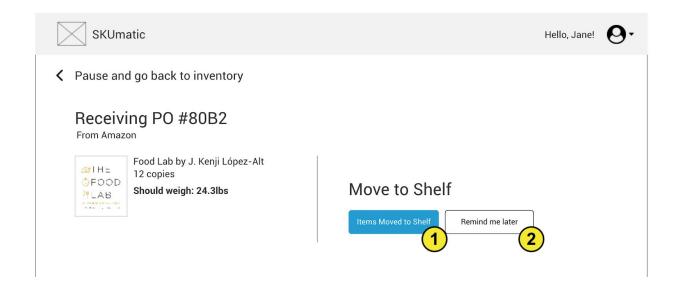

| Item | Description | Action/Details |
|------|-------------|----------------|
|------|-------------|----------------|

| 1 | Items Moved to<br>Shelf | Completes Receiving Process, moves items to "On Shelf" Status & the items appear on shelf tab. When button is clicked, "on shelf" screen appears with "new" shipment |
|---|-------------------------|----------------------------------------------------------------------------------------------------|
| 2 | Remind me later         | Goes back to receiving screen and sets a reminder for later.                                                                                                    |